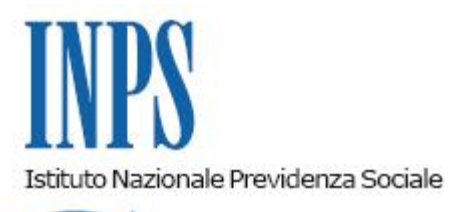

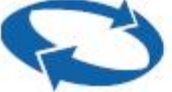

*Direzione Centrale Inclusione e Invalidita' Civile Direzione Centrale Tecnologia, Informatica e Innovazione Direzione Centrale Comunicazione Il Referente PNRR* 

**Roma, 06-06-2023**

**Messaggio n. 2096**

OGGETTO: **Piano Nazionale di Ripresa e Resilienza (PNRR). Sistema di comunicazione organizzativa personalizzato per gli utenti - Step 2. Avvio campagna informativa con invio di video-guide personalizzate ai richiedenti l'Assegno unico e universale per i figli a carico**

## **1. Premessa**

Nell'ambito delle attività di innovazione digitale legate al PNRR, il progetto "Sistema di comunicazione organizzativa personalizzato per gli utenti - Step 2" ha l'obiettivo di attivare nuove campagne di comunicazione, con un servizio di video-guida personalizzata e interattiva.

In tale prospettiva, è stato realizzato un servizio di video-guida personalizzata e interattiva sull'Assegno unico e universale per i figli a carico dedicato ai richiedenti la prestazione per i quali si sono verificate problematiche nella fase di erogazione del beneficio.

Il decreto legislativo 29 dicembre 2021, n. 230, ha istituito dal 1° marzo 2022 l'Assegno unico e universale per i figli a carico, che consiste in un beneficio economico mensile attribuito ai nuclei familiari, per il periodo compreso tra il mese di marzo e quello di febbraio dell'anno successivo, tenendo conto dell'indicatore della situazione economica equivalente (ISEE) di cui al decreto del Presidente del Consiglio dei Ministri 5 dicembre 2013, n. 159.

La disciplina dell'Assegno unico e universale è stata inizialmente illustrata con la circolare n. 23 del 9 febbraio 2022, alla quale hanno fatto seguito ulteriori circolari e messaggi, ai quali si rinvia per eventuali approfondimenti.

In particolare, nell'ottica della semplificazione degli adempimenti a carico degli utenti, con la circolare n. 132 del 15 dicembre 2022 è stato chiarito che per continuare a beneficiare dell'Assegno unico e universale per i figli a carico, qualora permangano i necessari requisiti, non è necessario ripresentare la domanda di prestazione se l'istanza, già presentata per l'anno di competenza 2022, non si trovi nello stato di "respinta", "revocata", "decaduta" ovvero nelle ipotesi in cui la stessa domanda sia stata oggetto di rinuncia da parte del richiedente.

Da ultimo, poi, con la circolare n. 41 del 7 aprile 2023, sono state illustrate le novità introdotte in materia dalla legge 29 dicembre 2022, n. 197 (legge di Bilancio 2023).

Tanto premesso, dall'esame delle posizioni che risultano dagli archivi dell'INPS, è stata rilevata la presenza di domande di Assegno unico e universale per le quali, a tutt'oggi, l'istruttoria non può essere completata in quanto non risulta allegata dall'utente la documentazione necessaria (visionabile nella sezione "Consulta e gestisci le domande già presentate") oppure domande che sono nello stato di "accolta", ma il cui pagamento non è andato a buon fine a causa di anomalie riscontrate nell'abbinamento tra il codice fiscale dell'utente e l'IBAN inserito al momento della presentazione della domanda .

Per tali domande è disponibile per i richiedenti una video-guida personalizzata che informa sullo stato della domanda presentata e che fornisce indicazioni su come procedere, illustrando in pochi passaggi le attività da effettuare, per poter fruire dell'Assegno unico e universale.

## **2. Contenuti e modalità di erogazione del servizio**

Come anticipato, i destinatari della video-guida sono i richiedenti della prestazione di Assegno unico e universale che hanno presentato la relativa domanda nel corso delle annualità 2022 e 2023.

Nelle ipotesi di domande presentate per il tramite degli Istituti di patronato, la video-guida spiega le ragioni del blocco e fornisce indicazioni per integrare/revisionare la domanda rivolgendosi al predetto intermediario, che avrà cura di effettuare tutte le operazioni necessarie mediante l'utilizzo delle funzionalità disponibili *online* di modifica e/o integrazione della domanda stessa.

L'innovativo supporto multimediale, grazie alla personalizzazione, interattività e accessibilità illustra in modo semplice ed efficace le istruzioni per consentire:

1) la prosecuzione dell'istruttoria della domanda "in evidenza al cittadino", allegando la documentazione richiesta nella specifica ipotesi di riferimento;

2) il completamento dell'istruttoria della domanda "in evidenza al cittadino", aggiornando i dati relativi al figlio divenuto maggiorenne (ad esempio, la frequenza di un corso di studio, di un tirocinio o apprendistato, servizio civile, ecc.);

3) il pagamento dell'assegno, laddove nella domanda in stato di "accolta" sia stato indicato un IBAN errato o non verificabile nelle ipotesi di banche non facenti parte del circuito convenzionato con l'INPS (ad esempio, banche estere).

Ogni video-guida contiene il riferimento al nome di battesimo del richiedente e propone sia pulsanti per aprire delle nuove finestre di approfondimento sia per offrire, nell'ultima scena della video-guida, un accesso diretto ai servizi dell'INPS da utilizzare per modificare/integrare la domanda**.**

Oltre a promuovere l'utilizzo della funzionalità "Gestisci e modifica le domande già presentate",

la video-guida ricorda ai destinatari di aggiornare i propri contatti nella sezione "Gestione consensi" presente nell'area riservata "MyINPS", nonché la possibilità di adesione ai servizi proattivi, agevolando il *download* dell'*app* "INPS Mobile". Al termine della visualizzazione, l'utente potrà esprimere la valutazione sull'utilità della video-guida di cui si terrà conto per il monitoraggio sull'andamento della specifica campagna.

## **3. Canali di accesso**

La video-guida personalizzata è visualizzabile dall'utente destinatario con le seguenti modalità:

- accedendo all'area riservata "MyINPS", attraverso la propria identità digitale (CIE, SPID almeno di livello 2 o CNS);
- consultando le notifiche nelle *app* "IO" e "INPS Mobile".

Si segnala che, non appena la video-guida viene resa disponibile all'interno dell'area "MyINPS" dei destinatari, gli utenti che hanno provveduto a inserire nella sezione "Gestione consensi" di "MyINPS" i propri contatti aggiornati, riceveranno un avviso mediante SMS e/o *e-mail*, con cui si procede alla notifica dell'avvenuta ricezione della video-guida nella medesima area "MyINPS".

Si ricorda che, analogamente a quanto previsto per altre video-guide già rilasciate dall'INPS (ad esempio, per i beneficiari della NASpI e i neopensionati), per poter fruire del nuovo servizio di comunicazione digitale in materia di Assegno unico e universale, nel rispetto della normativa in materia di trattamento dei dati personali, è necessario avere esercitato l'adesione ai servizi proattivi, fornendo il proprio consenso al trattamento.

> Il Direttore Generale Vincenzo Caridi